# **PERANCANGAN KONTROL SUHU TABUNG INKUBATOR MELALUI BLUETOOTH BERBASIS ANDROID**

*Sarifudin<sup>1</sup> , Hamdani<sup>2</sup> Politeknik Negeri Banjarmasin<sup>2</sup> sarif.poliban@gmail.com<sup>1</sup>*

## *ABSTRACT*

*Babies who are born premature or under certain conditions should be treated with the help of incubators. Intensive care of premature babies in incubators tube making baby's temperature can be in control. Automatic temperature control system in the incubator tubes need to do to control the temperature changes and adjustments needed by premature babies can be provided with good and controlled. Making the temperature control to provide informasin conditions on the tube incubator and also can change the temperature manually or automatically can be done with integrated in the monitor.*

*Keywords: Tubes incubator, control, temperature*

## **ABSTRAK**

Bayi yang terlahir premature atau dalam kondisi tertentu harus dilakukan perawatan dengan bantuan alat inkubator. Perawatan intensif bayi premature pada tabung inkubator membuat suhu bayi dapat di kontrol. Sistem kontrol otomatis suhu tabung inkubator di perlukan agar pengendalian perubahan dan penyesuaian suhu yang di perlukan oleh bayi premature dapat berikan dengan baik dan terkendali. Pembuatan kontrol suhu yang dapat memberikan informasin kondisi pada tabung inkubator dan juga dapat merubah suhu dengan manual atau pun otomatis dapat di lakukan dengan terintegrasi dalam satu monitor.

**Kata Kunci:** tabung inkubator, kontrol, suhu,

#### **PENDAHULUAN**

Inkubator bayi adalah tempat penyimpanan bayi yang baru lahir, Suhu didalam Inkubator bayi disesuaikan dengan suhu tubuh ibunya yaitu sekitar 36,5-37C, perlengkapan sebuah Inkubator bayi pada umumnya terdiri dari sensor suhu, heater, dan sistem alarm (buzzer). Setting suhu dilakukan dengan menekan tombol pemilihan (keypad) dan ditampilkan pada LCD, sehingga sensor suhu digunakan IC LM35 yang mendeteksi suhu didalam incubator. Bayi prematur memang cenderung lebih mudah terserang infeksi dibandingkan bayi cukup bulan karena fungsi organ belum sempurna.

Setiap bayi baru lahir dilihat dahulu kondisinya dan dicocokkan dengan tabel yang sudah disediakan, di sana sudah tertera mengenai suhu yang akan dipasang. Ini berlaku pada semua inkubator. Sepanjang dilakukan sesuai dengan standar prosedur penggunaan maka tata laksana inkubator akan berjalan baik. Selama ini, inkubator digunakan para dokter untuk menjaga kondisi bayi yang prematur dalam beberapa minggu. Fungsi utama alat ini adalah menjaga supaya udara hangat tetap menyelimuti tubuh bayi. Peralatan ini mempunyai sirkulasi yang terkontrol atau mempunyai kelembaban relatif dan isolasi untuk melindungi bayi dari kontaminasi udara dari luar. Hal ini diperlukan bagi bayi premature, karena sangat rawan terhadap masalah pernapasan dan masalah masalah yang bersangkutan dengan kesehatan bayi tersebut.

#### **Tujuan Penelitian**

Tujuan penelitian adalah :

- a. Mengembangkan suatu metode pengendalian dan pengontrol suhu secara bersamaan pada beberapa inkubator
- b. Mengaplikasikan system android sebagai media monitoring

#### **METODE PENELITIAN**

Tahapan penelitian ditunjukkan dalam Gambar 1. Sistem kontrol sendiri dirancang untuk aplikasi kontrol suhu pada tabung inkubator.

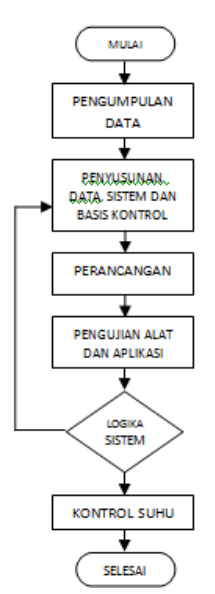

Gambar 1. Diagram Alir Metodologi Penelitian

#### **HASIL DAN PEMBAHASAN**

Pembuatan kontrol inkubator bayi ini sebanyak 3 buah unutk dijadikan sampel data yang nantinya akan digunakan sebagai data monitoring pada aplikasi android yang telah dikonfigurasi dan disetting untuk memonitoring dan mengontrol suhu yang ada pada tiap tiap inkubator secara terpisah. Aplikasi android dapat memonitor dan mengontrol masing – masing inkubator secara terpisah dan juga dapat memonitoring dan mengontrol secara bersamaan ke 3 inkubator tersebut dengan interface yang berbeda. Hasil alat yang telah dibuat dapat dilihat pada gambar 2.

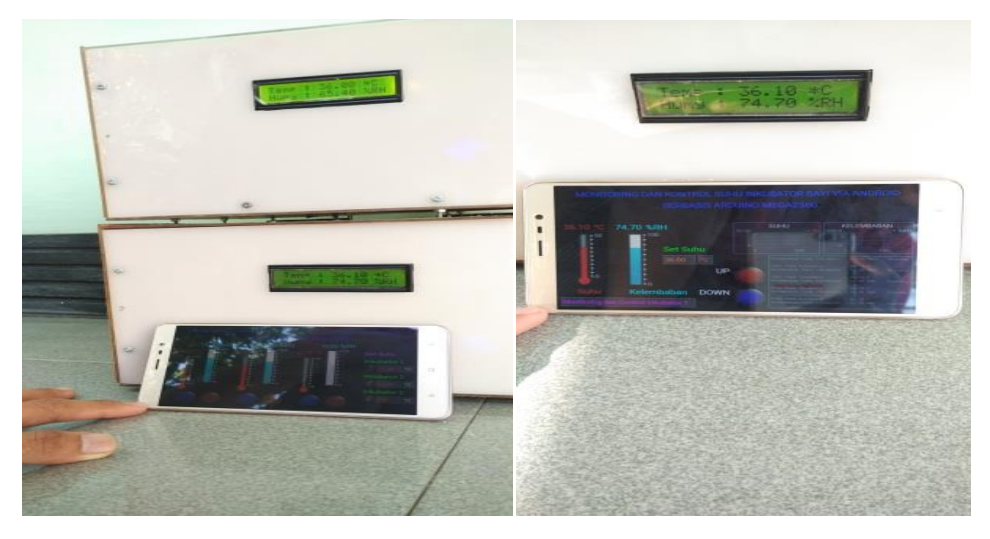

Gambar 2 Hasil Pembuatan Monitoring dan Kontrol Suhu Tabung Inkubator Bayi

#### **Hasil dan Pengujian Komponen Hardware**

Terdapat beberapa komponen hardware yang ada didalam tabung inkubator bayi yang telah dibuat, komponen – komponen tersebut harus dilakukan pengetesan fungsi masing – masing untuk mengetahui komponen yang akan digunakan telah berfungsi dengan baik. Setelah dilakukan pengujian pada tiap – tiap bagian hardware, selanjutnya baru dipasang dan di rangkai sesuai dengan konsep yang telah dirancang. Pengujian komponen hardware dengan cara memasukkan program pada Arduino sesuai dengan komponen yang akan di uji coba. Komponen tersebut dapat dilihat pada gambar 3.

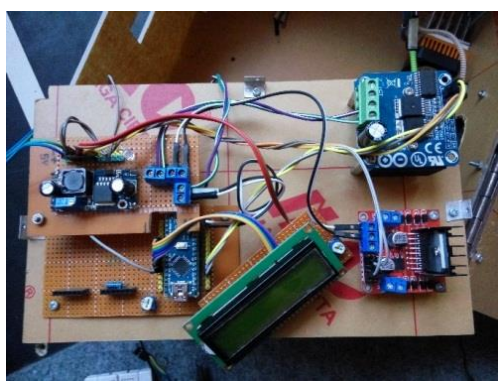

Gambar 3. Komponen Hardware Yang Ada Pada tabung Inkubator **1. Pengujian LCD 16x2**

Pada bagian depan tabung inkubator terdapat display LCD 16x2 untuk menampilkan data suhu dan kelembaban yang ada didalam box inkubator bayi yang dibuat. Gambar pengujian lcd 16x2 dapat dilihat pada gambar 4

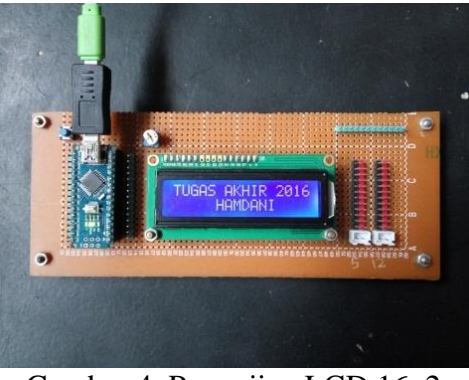

Gambar 4. Pengujian LCD 16x2

# **2. Pengujian Elemen Pemanas Peltier TEC1-12706**

Dalam pembuatan tabung inkubator bayi ini digunakan elemen pemanas peltier TEC1-12706 dengan fungsi ganda. Sebelum elemen pemanas tersebut dipasang pada pengaplikasian, sebaiknya dilakukan pengujian komponen terlebih dahulu, namun perlu diingat komponen ini sangat sensitif terhadap perubahan suhu pada kedua sisinya apabila diberi tegangan, pada tegangan kerja 12v TEC1-12706 tanpa heatsink hanya boleh di koneksikan pada sumber tegangan selama 5 detik agar tidak merusak komponen. Apabila komponen berfungsi normal, pasangkan heatsink pada kedua sisinya agar dapat digunakan dengan tingkat pemanasan yang cukup dan pasangkan kipas untuk membuang suhu panas berlebih pada heatsink, hal ini dimanfaatkan untuk menyebarkan suhu panas ke ruang tabung inkubator yang dibuat.Bentuk dari elemen pemanas tersebut dapat dilihat pada gambar 5.

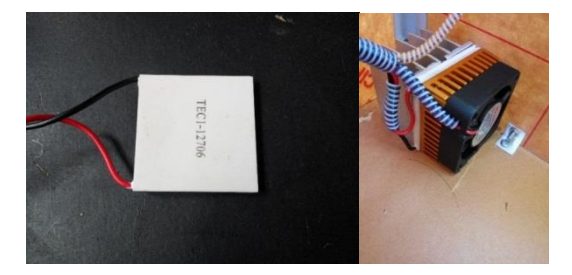

Gambar 5. Elemen Pemanas TEC1-12706 yang Terpasang pada Tabung inkubator

# **3. PengujianBagian Kontrol Driver**

Driver yang digunakan untuk mengendalikan kipas pendingin, kipas penyebar panas, dan elemen pemanas ada dua jenis driver yang dugunakan, yaitu driver dual h-bridge 2 AmpereL298 yang digunakan untuk mengendalikan kipas pendingin dan penyebar panas karena driver tersebut bersifat dual driver jadi dapat mengontrol 2 motor dalam satu driver saja. Sedangkan driver yang digunakan untuk mengendalikan elemen pemanas adalah driver arduino 43 Ampere BTS7960, driver ini biasanya digunakan pada motor yang memiliki torsi tinggi sehingga juga memerlukan driver dengan daya tampung arus yang besar, mengingat arus maximal

dari elemen pemanas yang mencapai 6 Ampere pada pemanasan maksimal sehingga mengharuskan menggunakan driver yang mampu untuk menghandle arus tersebut. Pengujian tersebut seperti ditunjukkan pada gambar 6 dan 7

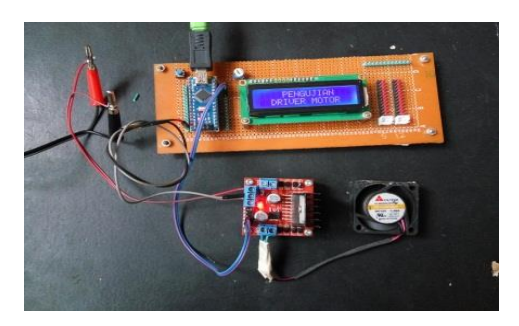

Gambar 6. Pengujian Driver Dual H-Bridge 2A L298 dan Kipas DC 12v

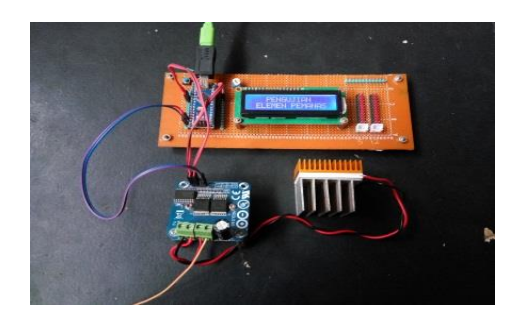

Gambar 7. Pengujian Driver H-Bridge 43A BTS7960 dan Elemen Pemanas TEC1-12706

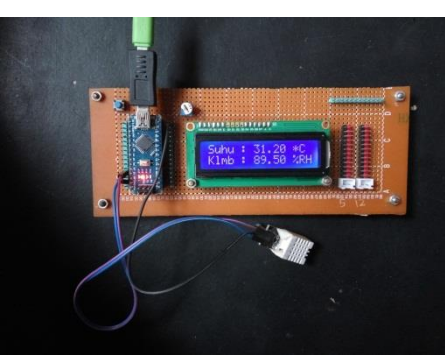

Gambar 8 Pengujian Sensor Suhu DHT-22

# **4. Pengujian Sensor Suhu dan Kelembaban DHT-22**

Sensor yang digunakan untuk pembacaan suhu yaitu sensor DHT dengan tipe DHT-22, yang mampu membaca suhu dan kelembaban mulai dari 0  $\rm{^{\circ}C}$  s/d 80  $\rm{^{\circ}C}$ dan 0 – 100% RH, dengan rentang waktu pembacaan suhu setiap 2 detik, dengan akurasi pembacaan suhu 0.1 °C dan kelembaban 2% RH. Sensor DHT-22 ini diletakkan berhadapan dengan sudut peletakkan elemen pemanas, dengan tujuan pembacaan suhu dapat berlangsung lebih cepat apabila inkubator pertamakali dihidupkan dengan suhu ruang 29 °C, kemudian mencapai suhu hangat yang telah ditentukan yaitu 36 °C hanya dengan waktu kurang dari 5 menit. Pengetesan sensor suhu DHT-22 menggunakan LCD dapat dilihat pada gambar 8.

# **Hasil dan Pembahasan Rancangan Software**

# **1. Mengkoneksikan Aplikasi ke Android**

Untuk bisa menggunakan aplikasi "app-incubator" pada *smartphone* ada dua cara. Yakni pertama dengan cara otomatis melalui aplikasi MIT app inventor 2 menggunakan tools AI Companion. AI Companion sendiri adalah emulator khusus yang digunakan MIT App Inventor agar layout dapat tampil langsung pada layar android, dengan syarat laptop atau pc yang terdapat MIT App Inventor berada dalam jaringan yang sama dengan *smartphone* yang akan digunakan.

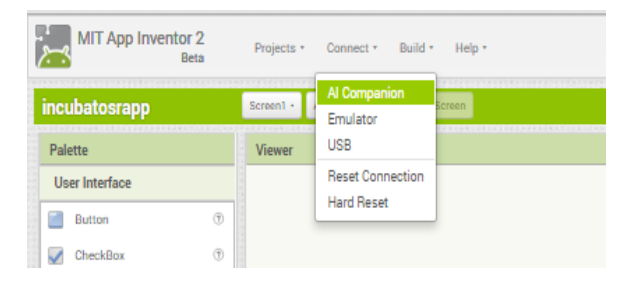

Gambar 9. Emulator AI Companion

## **2. Tampilan Menu Utama Aplikasi**

Pada tampilan menu utama ini terdapat sebuah menu yang disebut "incubator's monitoring". Incubator's monitoring bertugas sebagai sebuah monitor untuk ketigatabung inkubator yang telah disediakan. Suhu dan kelembaban merupakan data yang akan di monitor dari masing – masing inkubator melalui Arduino master yang sudah dirancang untuk mengumpulkan data dan kemudian menyalurkan melalui Bluetooth HC-05 ke Bluetooth pada *smartphone* sehingga aplikasi pada *smartphone* bisa menerima dan membaca.

Disisi lain tampilan menu utama ini juga terdapat menu untuk mengontrol masing – masing inkubator yang disebut "Incubator's Controlling". Kontrol tersebut berupa menaikkan dan menerunkan temperatur suhu pada ruangan inkubator dengan intensitas waktu bukan real-time, karena jika fungsi *set* temperatur diatur menggunakan waktu Real-time, objek yang berada didalam ruangan inkubator akan merasakan suhu drastis sesuai perubahan yang diinginkan. Hal ini juga untuk menghindari keputusan user yang terlalu gegabah dalam mengatur temperatur suhu ruangan inkubator.

Pada tampilan menu utama ini juga terdapat *button* untuk mengarahkan ke halaman *List View.*Pada *List View* nanti akan ditampilkan data suhu dan kelembaban dari ketiga tabung inkubator dengan selang waktu perdua detik, Sehingga monitoring inkubator menjadi lebih efisien. Serta juga terdapat sebuah *button* keluar yang berguna untuk keluar dari aplikasi.

# **3. Mengkoneksikan Aplikasi Ke Bluetooth Dan Penerimaan Data**

Setelah perangkat terkoneksi pada Bluetooth, maka data suhu dan kelembaban pada ketiga inkubator secara otomatis akan ditampilkan pada layar aplikasi.

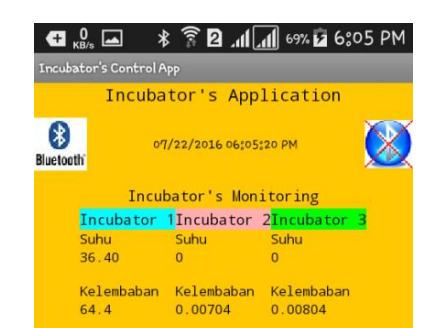

Gambar 10. Aplikasi Menerima Data Suhu dan Kelembaban

Pada gambar diatas terlihat data yang dikirim ke aplikasi pada *smartphone* melalui proses yang sedemikian rupa pada Arduino master, data yang diterima merupakan data suhu dan kelembaban untuk ketiga inkubator dalam satu layar aplikasi. Data suhu dan kelembaban tersebut merupakan data langsung atau Real-Time dari Arduino master.Perubahan data ini dapat langsung diamati dengan perubahan data setiap satu detik sekali.

## **4. Setting Temperature**

Pada aplikasi ini terdapat sebuah menu *control* yang digunakan untuk mengatur (*setting)* temperature yang ditunjukkan dengan sebuah *button*.Temperatur disini diatur agar selalu berada pada batasan suhu normal.Suhu normal inkubator berkisar antara ± 32 º – 36 º. Saat suhu berada dibawah 36 º, maka secara otomatis *Heater* (pemanas) yang berada pada inkubator akan menyala untuk menghangatkan dan menaikkan suhu pada ruangan inkubator. Sebaliknya, jika suhu ruangan inkubator berada pada diatas 36 º, maka *Fan* (kipas) yang berada pada inkubator akan berfungsi untuk menurunkan suhu pada ruangan inkubator. Terdapat dua button pada masing – masing *interfacecontrol* inkubator, yakni button menaikkan suhu dan menurunkan suhu.

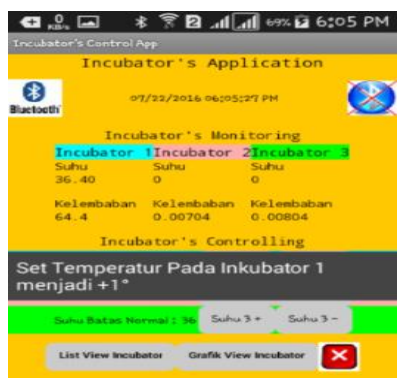

Gambar 11. Set Temperatur +1 º

#### **KESIMPULAN**

1. Monitoring dan Kontrol suhu pada android sudah bekerja dengan baik, aplikasi yang telah di konfigurasiakan menerima data dari Arduino kemudian menampilakan data tersebut pada layar, serta terdapat pula tombol untuk mengatur suhu didalam ruang tabung inkubator yang telah dibuat.

- 2. Alat yang dibuat dapat bekerja secara otomatis, setelah dihidupkan maka sensor suhu yang ada di dalam tabung incubator akan naik perlahan sesuai suhu yang telah ditentukan yaitu 36 derajat celcius.
- 3. Sensor yang digunakan telah bekerja sesuai yang diharapkan, hasil pembacaan suhu dan kelembaban cukup akurat, dengan melakukan perbandingan menggunakan thermometer ruangan.
- 4. Komunikasi bluethoot bekerja dengan baik pada arduino dan android.

# **DAFTAR PUSTAKA**

- Sihombing Elisabeth, 2010, Pembuatan system kendali suhu pada incubator bayi premature, Bandung
- Health,2016, Ini Penyebab Bayi Anda Masuk Inkubator. [http://www.1health.id/id/article/category/ibu-dan-anak/ini-penyebab-bayi](http://www.1health.id/id/article/category/ibu-dan-anak/ini-penyebab-bayi-anda-harus-masuk-inkubator-1252.html.Tanggal%20akses%2026%20juni%202016)[anda-harus-masuk-inkubator-1252.html.Tanggal akses 26 juni 2016.](http://www.1health.id/id/article/category/ibu-dan-anak/ini-penyebab-bayi-anda-harus-masuk-inkubator-1252.html.Tanggal%20akses%2026%20juni%202016)

Arduino. 2016. *Arduino Board Mega2560.* Tanggal akses 10juli 2016.

*[www.arduino.cc/en/Main/ArduinoBoardMega2560.](http://www.arduino.cc/en/Main/ArduinoBoardMega2560)* 

- Arduino. 2016. *Arduino Board Nano.* Tanggal akses 10juli 2016. *[www.arduino.cc/en/Main/ArduinoBoardNano.](http://www.arduino.cc/en/Main/ArduinoBoardNano)*
- Dfrobot, 2016, DHT22 *Temperature and humidity module (SKU:SEN0137)* Tanggal akses 15juli 2016. [www.dfrobot.com/wiki/index.php?title=DHT22\\_Temperature\\_and\\_humid](http://www.dfrobot.com/wiki/index.php?title=DHT22_Temperature_and_humidity_module_SKU:SEN0137) [ity\\_module\\_SKU:SEN0137](http://www.dfrobot.com/wiki/index.php?title=DHT22_Temperature_and_humidity_module_SKU:SEN0137)
- Elektronika dasar, 2013, *LCD (Liquid Cristal Display,* akses15 juli 2016 [http://elektronika-dasar.web.id/lcd-liquid-cristal-display/.](http://elektronika-dasar.web.id/lcd-liquid-cristal-display/)
- Instructables. 2016. Motor Driver L298*.* akses 15juli 2016 <http://www.instructables.com/id/Motor-Driver-BTS7960-43A/>
- National Geographic Indonesia. 2016. Mengapa bayi premature harus dirawat dengan incubator, TanggalAkses 26 juni 2016 [http://nationalgeographic.co.id/berita/2014/12/mengapa-bayi-prematur](http://nationalgeographic.co.id/berita/2014/12/mengapa-bayi-prematur-harus-dirawat-dengan-inkubator)[harus-dirawat-dengan-inkubator.](http://nationalgeographic.co.id/berita/2014/12/mengapa-bayi-prematur-harus-dirawat-dengan-inkubator)
- Sparkfun. 2016. Motor Driver BTS7960 [https://www.sparkfun.com/products/9479.](https://www.sparkfun.com/products/9479) Tanggal akses 15 juli 2016.